# GNG1503

# **Manuel d'utilisation et de produit pour le projet de conception**

# **CAAE**

Soumission par:

**BOSL, FB4**

**Bangalie Traoré, 8394926**

**Liam Sibbald, 300169806**

**Oumar Sangare, 300212019**

**Sami Mahasen, 8051243**

Université d'Ottawa

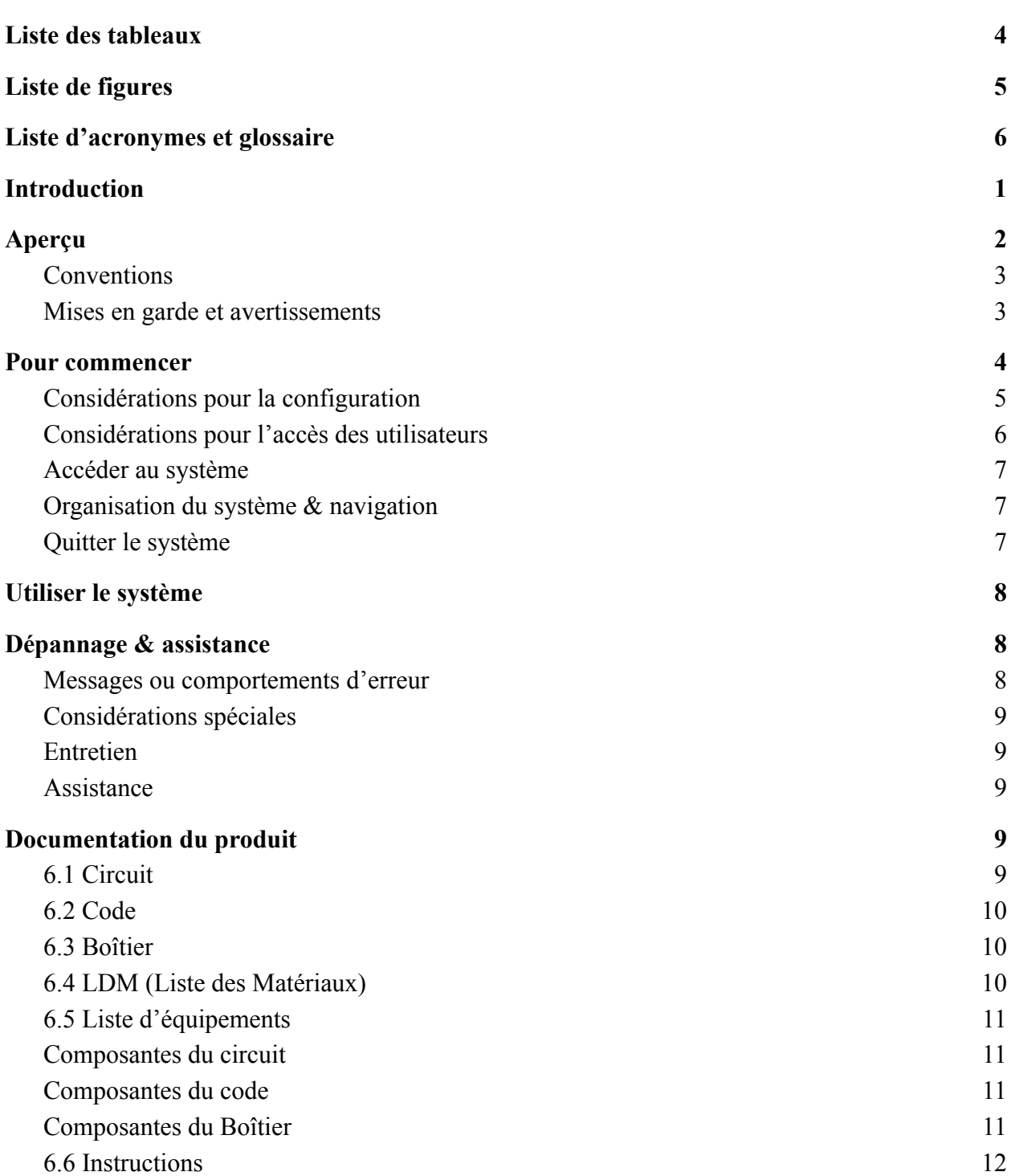

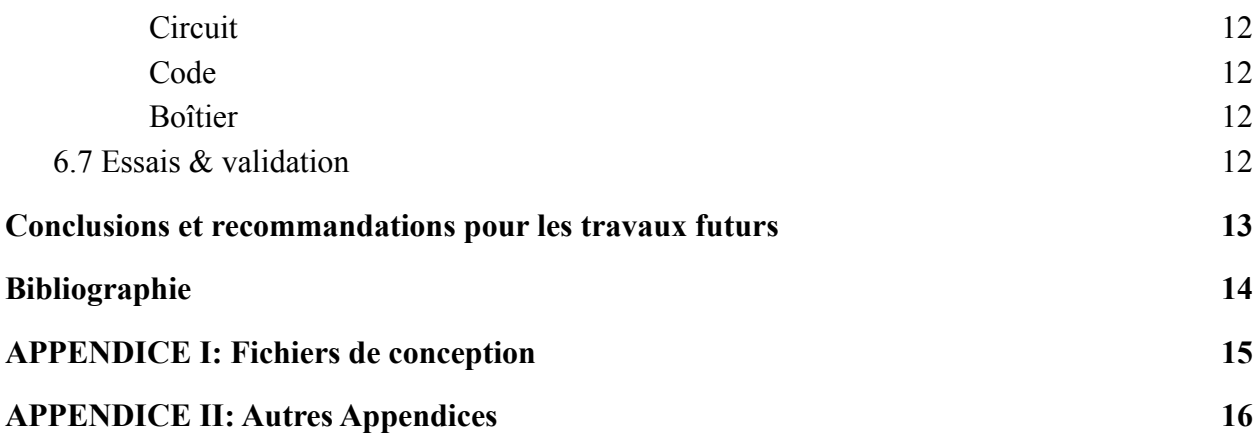

# <span id="page-3-0"></span>**Liste des tableaux**

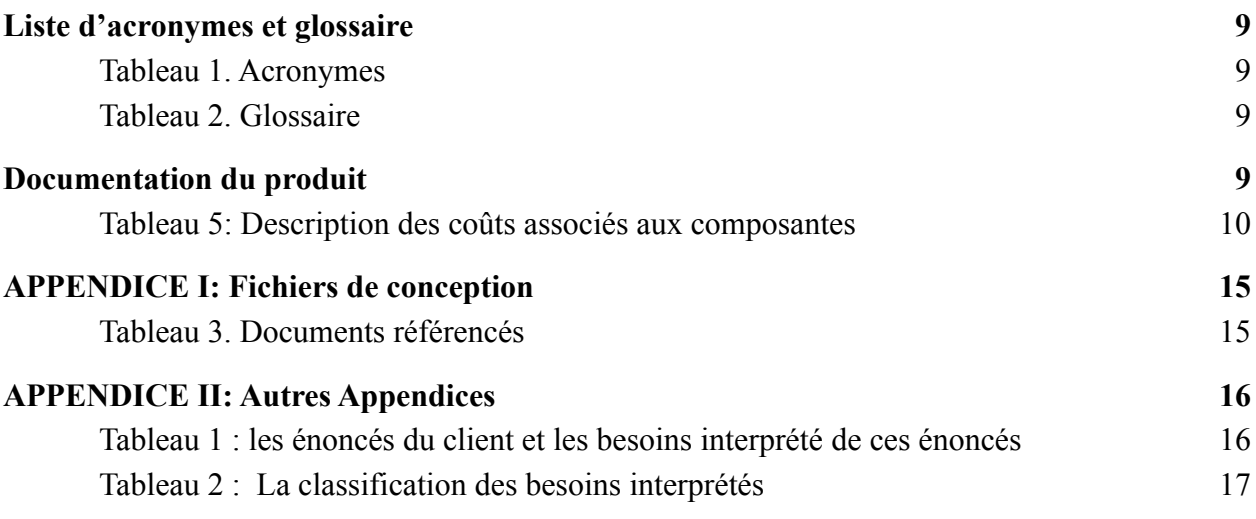

# <span id="page-4-0"></span>**Liste de figures**

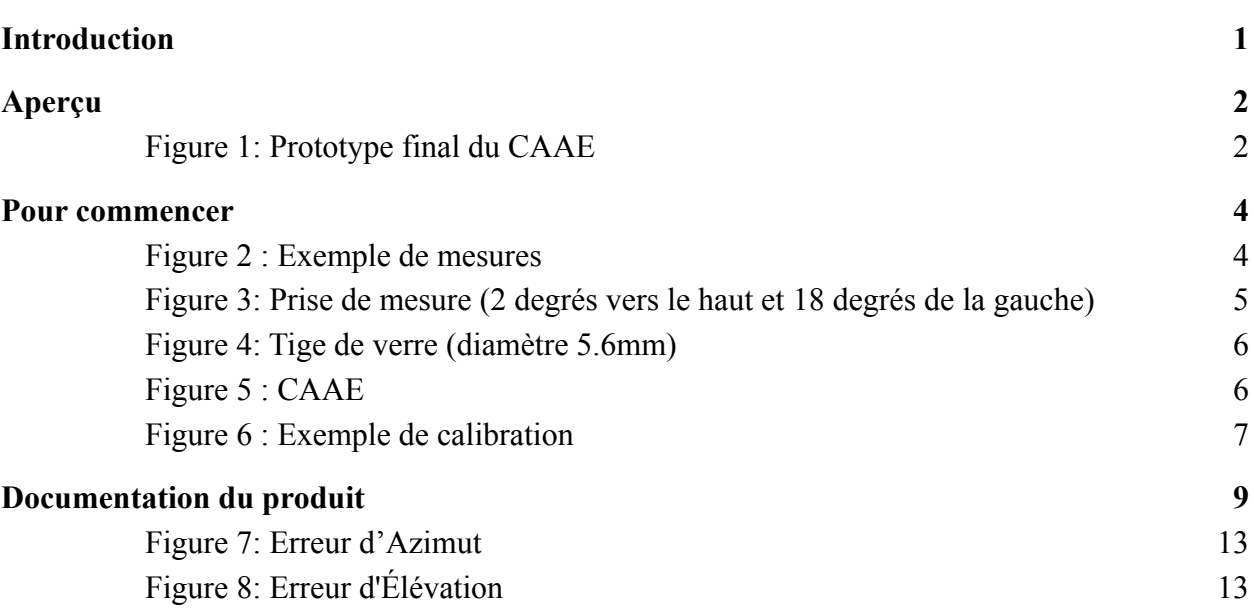

## <span id="page-5-1"></span><span id="page-5-0"></span>**Tableau 1. Acronymes**

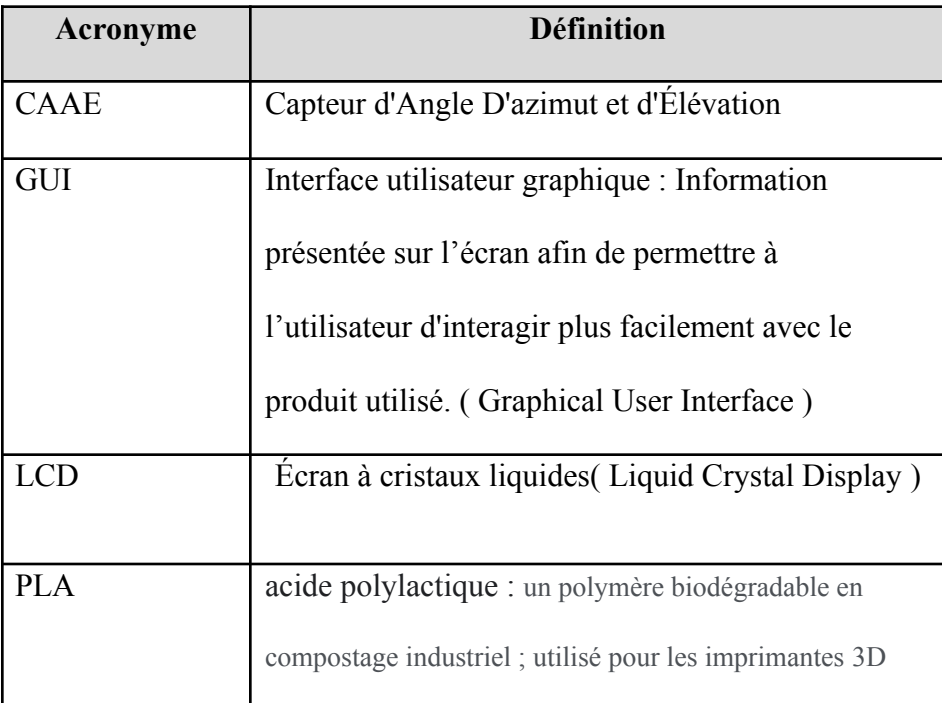

#### <span id="page-5-2"></span>**Tableau 2. Glossaire**

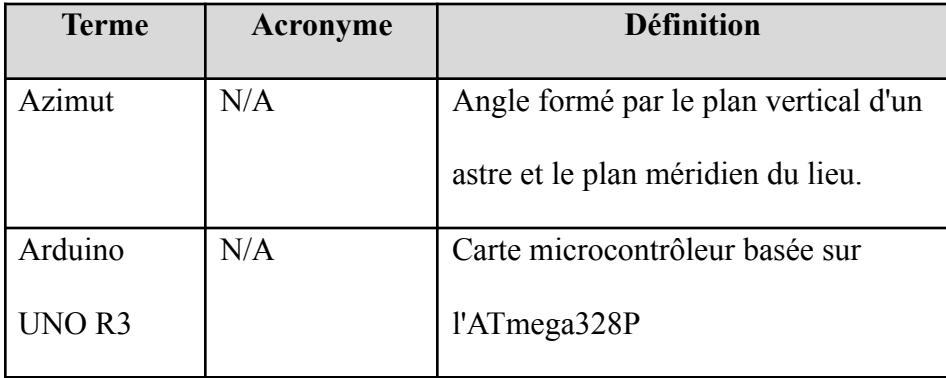

# <span id="page-6-0"></span>**1 Introduction**

La reconstruction de scène de fusillade est une procédure policière qui consiste à donner une description de la provenance des balles. Elle rencontre quelquefois des difficultés dans sa détermination située à différents niveaux tel que le manque de précision des données, la difficulté d'acquérir les mesures de façon individuelle, ou les difficultés causées par la lumière.

Suite à plusieurs demandes par des policiers et détectives , nous avons conçu un appareil permettant d'effectuer ces mesures de manière individuelle et ce, efficacement.

Ce manuel consiste en l'information sur le CAAE (Capteur d'Angle Azimut et d'Elevation), notre solution que nous jugeons plus adéquate pour les besoins dans le domaine. Ce manuel est la description détaillée du produit que nous proposons. D'une part, la présentation du produit, deuxièmement, les instructions étape par étape de la calibration ainsi que de l'utilisation du produit , et finalement, les informations requises pour effectuer la construction de ce produit.

# <span id="page-7-0"></span>**2 Aperçu**

La reconstruction de scène de fusillade est une procédure policière qui permet d'identifier la provenance des tirs dans un contexte criminel. Pour se faire, la police se doit d'utiliser un outil permettant de mesurer les angles d'élévations et d'abscisses afin de retracer l'emplacement initial du fusil tirant le projectile. En utilisant les méthodes communément utilisées, plusieurs problèmes sont présents tels qu'un manque de précision pour un système utilisant des cordes dû à un manque de tension. Un laser qui ne peut qu'être utilisé en noirceur, un système qui a un très grand coût permettant de numériser un environnement ou encore, un prototype qui requiert 4 policiers sur place pendant quelques heures pour mesurer ces angles. L'objectif est de concevoir, pour les policiers et détectives, un outil de mesure pour mesurer l'angle d'entrée d'un projectile sur une surface dure de façon rapide, précise, exacte et abordable ; ce qui permet aux policiers de reconstruire une scène de crime en diminuant drastiquement les ressources requises. Le CAAE permet la mesure d'angle de façon précise et exacte, requiert seulement 1 utilisateur, fonctionne à la lumière du jour comme pendant la nuit et ce, à un prix raisonnable.

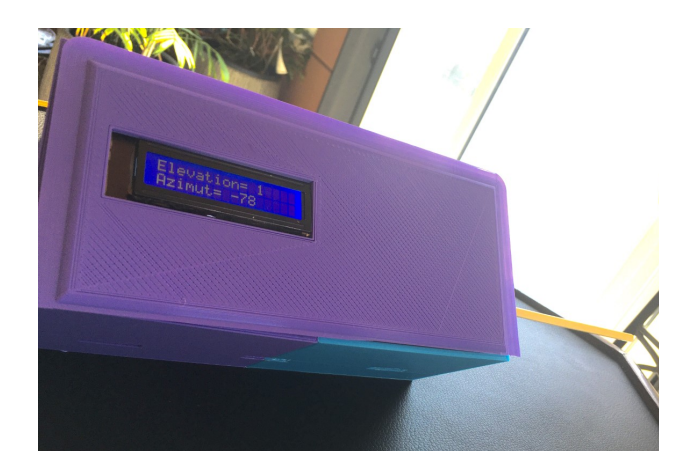

**Figure 1: Prototype final du CAAE**

<span id="page-7-1"></span>Le CAAE est un boîtier avec un écran pouvant être placé au bout d'une tige de verre qui serait placée dans l'entaille créée par le projectile à l'étude. Après avoir placé le boitier sur la tige de verre, l'utilisateur peut simplement recueillir les données en lisant sur l'écran au-dessus du boîtier<sup>1</sup>. L'écran est un GUI (Graphical User Interface) qui prompt l'utilisateur à effectuer la calibration; par la suite, celui-ci peut connecter la tige de verre dans la cavité appropriée. De plus, le boîtier est équipé de trous de ventilation afin d'assurer l'intégrité du produit.

 $<sup>1</sup>$  Une calibration est nécessaire, voir la section 3.3 Accéder au système pour plus de détails.</sup>

#### <span id="page-8-0"></span>**2.1 Conventions**

Le langage de programmation utilisé pour le compilateur Arduino est C , Les mesures sont données en degré. Sur l'écran, on constate les lettres G,M et A . G est pour gyroscope, A est pour l'accéléromètre et M est référé au magnétomètre.

#### <span id="page-8-1"></span>**2.2 Mises en garde et avertissements**

Le système est très sensible à la présence de métaux. L'angle Azimut dépend de son environnement ; une présence rapprochée d'un métal peut engendrer une erreur pour l'angle Azimut. Par la suite, l'angle vertical présente une erreur maximale de 1.5 degrés. Avant d'ouvrir le CAAE, il faut s'assurer de ne pas faire une décharge d'énergie statique dans le système ; ceci peut être réglé en touchant un article métallique ou de porter des gants aux changements de batterie. De plus, pour conserver l'intégrité du circuit, il ne faut, en aucun cas, submerger l'appareil sous l'eau puisqu'il y a un risque de décharge ainsi que de bris de composantes électroniques.

## <span id="page-9-0"></span>**3 Pour commencer**

Pour débuter l'opération, l'utilisateur doit brancher le port électrique de forme circulaire dans son orifice respectif. Par la suite , celui-ci sera prompt à effectuer la calibration du produit. La calibration se fait en 3 étapes qui sont présentées à la section 3.3 du manuel d'utilisateur.

Au moment où la calibration est terminée, le GUI présente maintenant la valeur de l'angle d'élévation ainsi que l'angle Azimut.

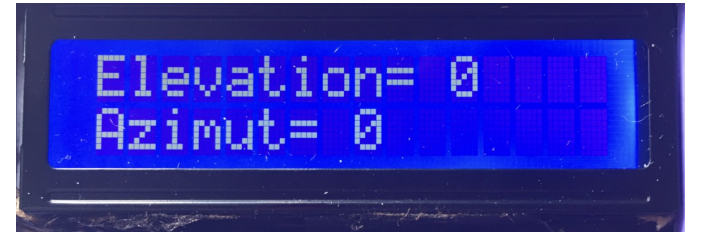

**Figure 2 : Exemple de mesures**

<span id="page-9-1"></span>Par la suite, l'utilisateur doit seulement insérer l'appareil dans la tige de verre en utilisant la cavité pour la tige de verre afin de recueillir les angles souhaités. Répétez 2 fois pour s'assurer que les résultats convergent.

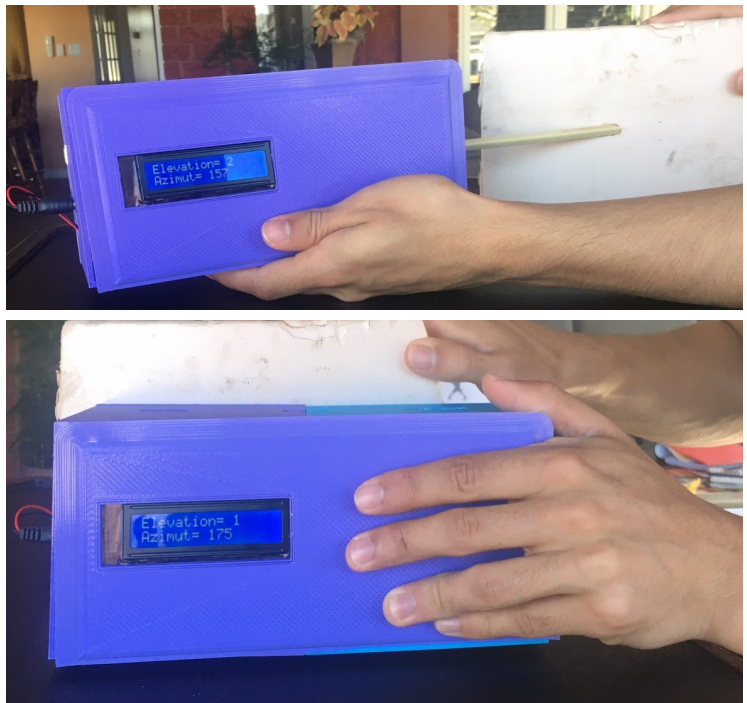

**APPENDICE** II: Autres Appendices 4

<span id="page-10-1"></span>**Figure 3: Prise de mesure (2 degrés vers le haut et 18 degrés de la gauche)**

# <span id="page-10-2"></span>**City of Property Figure 4: Tige de verre (diamètre 5.6mm)**  $\Box$  $\overline{\mathscr{O}}$ **Sorties pour ventilation** Écran LCD Prise d'alimentation Cavité pour tige de verre

#### <span id="page-10-0"></span>**3.1 Considérations pour la configuration**

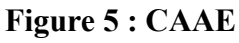

<span id="page-10-3"></span>Pour démarrer l'appareil, il faut seulement brancher le port d'alimentation dans la prise d'alimentation . Lorsque c'est réussi, l'écran LCD (Liquid Crystal Display) s'allume et prompt l'utilisateur à calibrer l'appareil.

La cavité pour la tige de verre est adaptée afin de permettre à la tige de verre d'y être insérée de façon solide.

Finalement, les sorties pour ventilation servent seulement à l'utilisation prolongée de l'appareil. Pour éteindre le CAAE, il faut seulement débrancher le port d'alimentation.

## <span id="page-11-0"></span>**3.2 Considérations pour l'accès des utilisateurs**

Le CAAE sert surtout pour la mesure d'angles de scènes de fusillades, mais peut être utilisé pour mesurer les angles de trajectoire de n'importe quelle situation pourvu qu'elle soit possible d'être interprétés par une tige de verre. L'utilisateur se doit d'être en mesure de lever , placer et lire l'information provenant de l'appareil.

#### <span id="page-11-1"></span>**3.3 Accéder au système**

Pour débuter l'utilisation du CAAE, l'utilisateur se doit de brancher le câble d'alimentation. Par la suite, celui-ci doit performer la calibration ; L'étape 1 consiste à la calibration du gyroscope . Celle-ci est la plus simple ; elle requiert seulement de laisser le prototype de façon à ce qu'il soit immobile jusqu'à ce que la valeur associée à la lettre "G" présente la valeur 3.

L'étape 2 est la calibration du magnétomètre. Cette étape requiert l'utilisateur d'effectuer des rotations du capteur. Ceci se fait tout simplement en tenant le prototype d'une main du côté de l'écran et d'effectuer des mouvements de rotation avec le poignet sans bouger le bras. La calibration est complète lorsque la valeur associée à la lettre "M" est égale à 3.

L'étape 3 est pour la calibration de l'accéléromètre, il faut simplement incliner lentement le prototype à un angle de 45 degrés (à vue d'œil) jusqu'à ce qu'il y ait un changement dans l'écran LCD. Garder l'inclinaison de 45 degrés jusqu'à ce que la valeur associée à la variable "A" présente la valeur 1. Par la suite, continuer l'inclinaison à un angle de 90 degrés. Jusqu'à ce que la valeur de la variable A soit égale à 3.

L'exemple suivant représente une situation où seulement le gyroscope est calibré

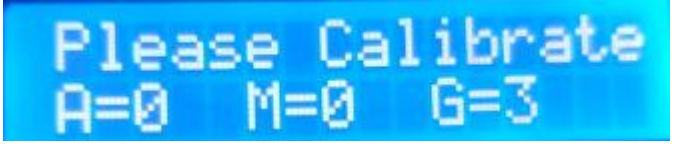

**Figure 6 : Exemple de calibration**

<span id="page-11-2"></span>Dans le cas où l'appareil doit être re-calibré, l'appareil va à nouveau demander à l'utilisateur d'effectuer une calibration plutôt que de donner de mauvais résultats.

#### <span id="page-12-0"></span>**3.4 Organisation du système & navigation**

Le système présente 2 possibilités dans l'écran LCD ; d'une part la calibration et de seconde part les mesures d'angles Azimut et d'élévation.

#### <span id="page-12-1"></span>**3.5 Quitter le système**

Lorsque les mesures sont terminées, l'utilisateur doit débrancher la prise du port d'alimentation.

# <span id="page-12-2"></span>**4 Utiliser le système**

#### **4.0.1**

Brancher l'appareil à l'aide du câble d'alimentation

## **4.0.2**

Calibration de l'appareil ; cette étape est expliquée en profondeur dans la section 3.3

# **4.0.3**

Insertion de la tige de verre dans la cavité pour tige de verre du CAAE

# **4.0.4**

Insertion de la tige de verre dans l'entaille de la balle de façon à reproduire sa trajectoire d'entrée

# **4.0.5**

Annotation des valeurs des mesures prises , répéter 2x pour des résultats plus exact.

# **4.0.6**

Placer l'appareil de façon perpendiculaire à la surface étudiée pour soustraire cette valeur aux mesure prisent à l'étape 4.0.5 [photo de l'angle perpendiculaire qui faut mesurer pour soustraire]

# <span id="page-13-0"></span>**5 Dépannage & assistance**

Quelques situations peuvent se présenter ou l'utilisateur aura besoin du manuel d'utilisateur pour les situations suivantes:

5.0.1 : La batterie ne fonctionne pas

L'utilisateur doit toucher une surface métallique pour vider l'électricité statique présente dans son corps. Par la suite, remplacer l'ancienne batterie par une nouvelle batterie 9V.

5.0.2 : Le CAAE est décalibré

L'appareil est programmé pour contrer ces effets en requérant l'utilisateur de reproduire la calibration.

#### <span id="page-13-1"></span>**5.1 Messages ou comportements d'erreur**

Si une erreur survient ou bien il y a des suspicions d'erreurs, débrancher et recommencer le processus de prise de mesures.

#### <span id="page-13-2"></span>**5.2 Considérations spéciales**

Lorsque le capteur est très proche de métaux, des aimants ou est situé à des températures dépassant 35 degrés celsius ou inférieures à -30 degrés celsius. Les mesures peuvent être erronées ; il est déconseillé d'effectuer des mesures dans de telles circonstances. .

## <span id="page-13-3"></span>**5.3 Entretien**

Changement de pile ; L'utilisateur doit toucher une surface métallique pour vider l'électricité statique présente dans son corps. Par la suite, remplacer l'ancienne batterie par une nouvelle batterie 9V. A noter qu'une pile devrait durer environ 10h d'utilisation.

## <span id="page-13-4"></span>**5.4 Assistance**

Pour tout problème non mentionné dans la section 5.0 , veuillez contacter Liam Sibbald par courriel au caae  $\frac{\text{support}(a)}{\text{case.com}}$  ou directement par téléphone au (888)888-8888 pour une urgence.

#### <span id="page-14-0"></span>**6 Documentation du produit**

Le prototype est divisé en 3 sous systèmes particuliers: Circuit, Code, Boitier

#### <span id="page-14-1"></span>**6.1 Circuit**

L'Arduino UNO R3 est le système nerveux de ce circuit. L'Arduino gèrent la source d'énergie pour le LCD et les capteurs. Nous avons procuré 2 puces pour mesurer les angles afin de tester quel serait idéal pour le produit (LSM303DLHC ou BNO055). Nous avons conclu que la puce idéale serait la BNO055 grâce à sa précision et sa simplicité. La seule faiblesse du modèle était un coût plus élevé. Cependant, une telle dépense pouvait facilement être introduite dans le budget. Finalement, L'écran LCD affiche les angles calculés par la puce BNO055.

#### <span id="page-14-2"></span>**6.2 Code**

En se basant sur des codes conçus au passé, (le code de Paul McWhorter en particulier), nous avons pris les données calculées par la puce BNO055 et l'imprimer sur l'écran LCD. Il fallait utiliser 6 bibliothèques lors de la conception du code afin d'obtenir le résultat désiré. Premièrement, l'incorporation du code <Wire.h> permet la communication entre l'Arduino et les composantes externes. Par la suite, <Adafruit Sensor.h> et <Adafruit BNO055.h> permettent l'utilisation de commandes spécifiques pour la puce utilisée. Par la suite, les codes <utility/imumaths.h> et <math.h> permettent au CAAE d'utiliser des fonctions trigonométriques tel que arctan qui est nécessaire pour calculer les angles requis. Enfin, <LiquidCrystal.h> , donne accès au commande nécessaire pour le fonctionnement de l'écran LCD incorporé dans le CAAE.

#### <span id="page-14-3"></span>**6.3 Boîtier**

Le boîtier est modelé de façon à ce que le circuit soit incorporé dans celui-ci; tout en laissant une certaine distance entre le capteur et la pile pour assurer le bon fonctionnement du capteur. Le boîtier est modelé grâce au logiciel onshape et imprimé grâce à une imprimante 3D en PLA.

#### <span id="page-14-4"></span>**6.4 LDM (Liste des Matériaux)**

Les matériaux utilisés ainsi que les coûts associés au produit sont représentés dans le

tableau suivant :

| # de la<br>composante | Nom de la<br>composante | <b>Description</b>                                                  | Qté          | Coût<br>unitaire<br>(SCAD) | Coût<br>prolongé      |
|-----------------------|-------------------------|---------------------------------------------------------------------|--------------|----------------------------|-----------------------|
| $\mathbf{1}$          | <b>BNO055</b>           | Puce contenant les<br>capteurs                                      | 1            | 28,55\$                    | 0S                    |
| $\overline{2}$        | <b>Arduino</b>          | Microprocesseur qui<br>gèrent toutes les<br>composantes             | 1            | 24.25\$                    | $0\text{\textdegree}$ |
| $\overline{3}$        | <b>LCD 1602</b>         | Écran pour présenter<br>les données                                 | 1            | 8.15\$                     | 0\$                   |
| $\overline{4}$        | <b>PLA</b> rouleaux     | Plastiques pour<br>imprimer la boîte                                | $\mathbf{1}$ | 18.99\$                    | 0\$                   |
| 5                     | Pile (9V)               | Sources d'énergie                                                   | 1            | 1.98\$                     | Variable              |
| 6                     | <b>Breadboard</b>       | Connection pour le<br>circuit                                       | 1            | 7.41\$                     | 0\$                   |
| $\overline{7}$        | Autre produit           | élément tel-que fils<br>électrique,<br>potentiomètre,<br>résistance | N/A          | 6.00\$                     | Variable              |
| Total                 |                         |                                                                     |              | 95.33\$                    |                       |

<span id="page-15-0"></span>**Tableau 5: Description des coûts associés aux composantes**

#### <span id="page-16-0"></span>**6.5 Liste d'équipements**

<span id="page-16-1"></span>Les matériaux suivants sont requis à la construction du sous-système responsable;

#### **Composantes du circuit**

- Voltmètre
- Ampèremètre
- Ohmmètre

#### <span id="page-16-2"></span>**Composantes du code**

- Logicielle Arduino

#### <span id="page-16-3"></span>**Composantes du Boîtier**

- Logicielle de modelage 3D (Onshape/Fusion 360)
- Imprimante 3D

#### <span id="page-16-4"></span>**6.6 Instructions**

#### <span id="page-16-5"></span>**Circuit**

Étape 1: Téléversé le diagramme du circuit (CAAE) retrouver sur [MakerRepo](https://makerepo.com/LiamSibbald/869.gng1503fb04caae) Étape 2: Suis les connexions dans le schéma

#### <span id="page-16-6"></span>**Code**

Étape 1: Téléversé le code dans le [MakerRepo](https://makerepo.com/LiamSibbald/869.gng1503fb04caae) annoté **CAAE code Arduino.txt** Étape 2: Copier le code de le fichier **.txt** Étape 3: Coller le code dans le compilateur Arduino Étape 4: Envoyer le code au Arduino

#### <span id="page-16-7"></span>**Boîtier**

Étape 1: Téléverser le fichier stl dans le [MakerRepo](https://makerepo.com/LiamSibbald/869.gng1503fb04caae)

Étape 2: Envoyer le fichier au imprimante

Étape 3: Imprimer le modèle

#### <span id="page-17-0"></span>**6.7 Essais & validation**

Afin de tester l'exactitude des mesures nous avons pris les mesures de -90 degrés à 90 degrés pour l'angle vertical et horizontal et comparer aux valeurs d'une rapporteur d'angle. Nous avons répété ces mesures 3 fois. Une fois complétée nous avons créé une régression linéaire des valeurs mesurées avec le CAAE en fonction des mesures du rapporteur d'angle (Figure 7 et Figure 8). En multipliant la pente de la régression par 100 on obtient le pourcentage d'exactitude. Il faudrait faire plus d'essais dans des environnements variés (différentes températures, plus de matériel magnétique…) pour valider nos résultats.

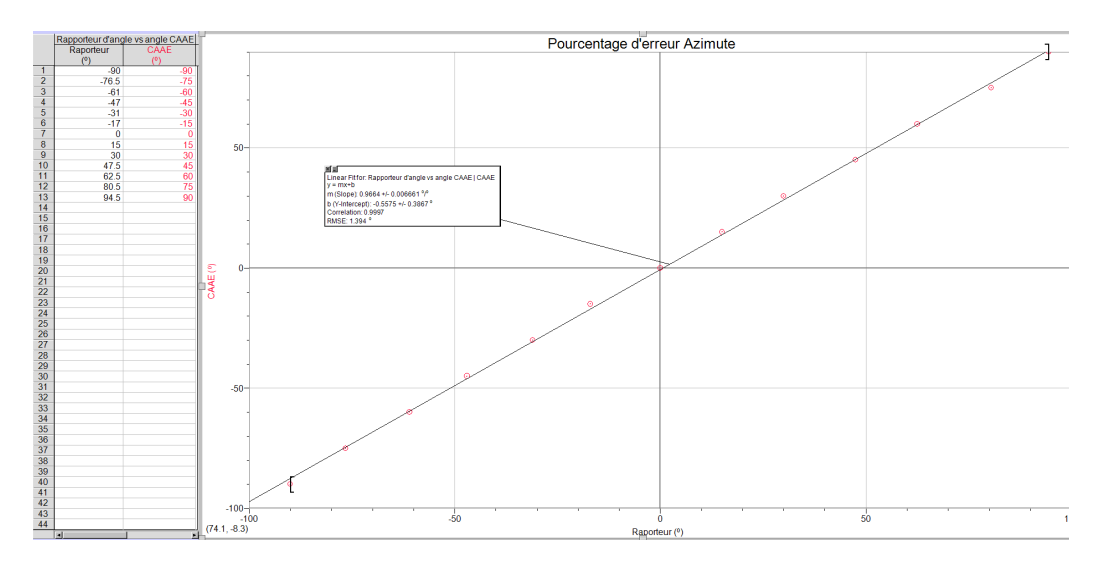

<span id="page-17-1"></span>**Figure 7: Erreur d'Azimut**

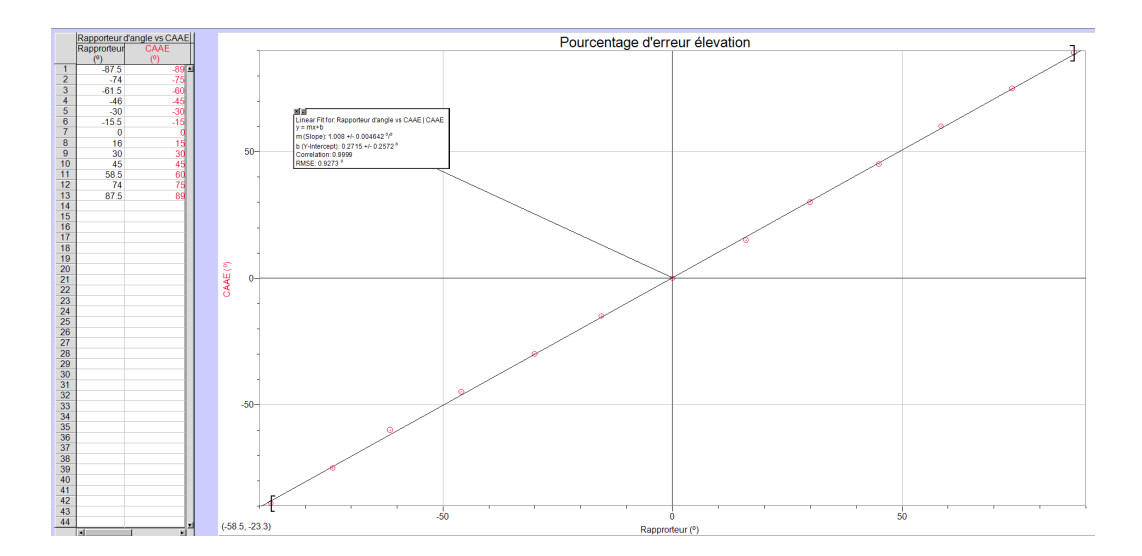

**Figure 8: Erreur d'Élévation**

#### <span id="page-18-2"></span><span id="page-18-0"></span>**7 Conclusions et recommandations pour les travaux futurs**

Durant le temps de ce projet, plusieurs leçons nous sont parvenus dues aux imprévus durant le projet . Premièrement, nous avons sous-estimé l'importance d'un calendrier avec des tâches assignés à une personne précisément; c'est souvent les mêmes personnes qui se retrouvaient à compléter les travaux à un temps trop près de l'échéance. De plus, nous avons utilisé l'imprimante 3D pour notre produit d'une mauvaise façon, ce qui nous a couter cher en temps pour effectuer les tests et modifications requises puisque le premier prototype imprimé du CAAE ne répondait pas à nos standards.

Le CAAE est un bon produit ; par contre, il est ouvert à plusieurs améliorations telles qu'une réduction de la taille. Celle-ci pourrait être accomplie en utilisant un Arduino Nano à l'opposition du Arduino Uno R3. Il serait aussi possible d'incorporer une membrane d'étanchéité au produit pour qu'il soit sécuritaire pour le produit d'y être utilisé en journées pluvieuses. De plus, plusieurs options permettent une utilisation moindre d'énergie pour l'écran LCD . Finalement, le code pourrait être optimisé pour effectuer la soustraction des 2 angles azimut sans devoir la calculer manuellement.

#### <span id="page-18-1"></span>**8 Bibliographie**

<https://www.amazon.ca/ARDUINO-A000066-Uno-DIP-1-5/dp/B008GRTSV6> <https://www.linternaute.fr/dictionnaire/fr/definition/azimut/>

# **APPENDICES**

# <span id="page-19-0"></span>**9 APPENDICE I: Fichiers de conception**

## <span id="page-19-1"></span>**Tableau 3. Documents référencés**

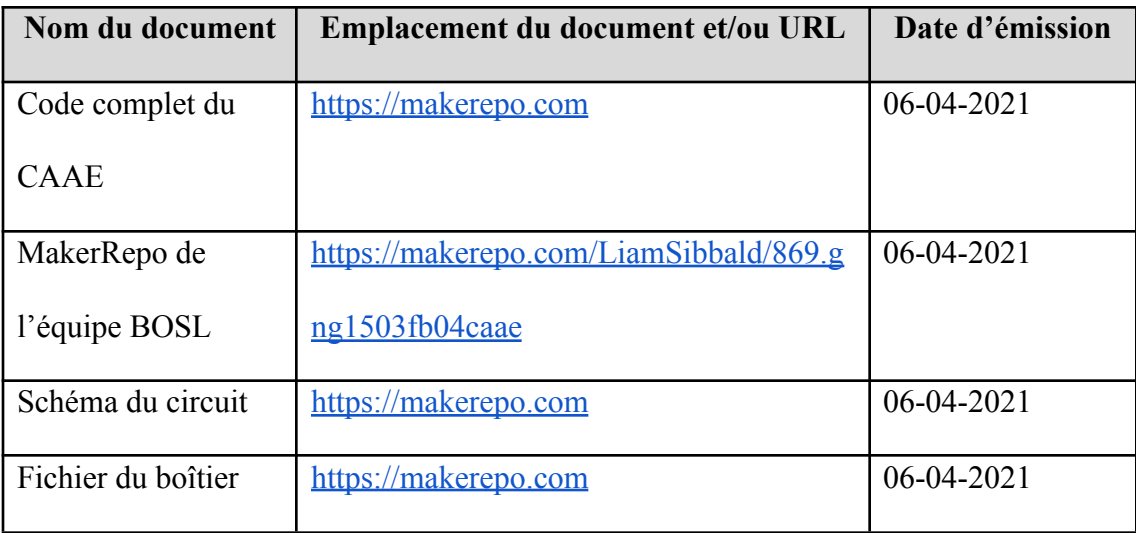

# <span id="page-20-0"></span>**10 APPENDICE II: Autres Appendices**

Dejan. 2015. «MEMS Accelerometer Gyroscope Magnetometer & Arduino». [https://howtomechatronics.com/how-it-works/electrical-engineering/mems-accelero](https://howtomechatronics.com/how-it-works/electrical-engineering/mems-accelerometer-gyrocope-magnetometer-arduino/) [meter-gyrocope-magnetometer-arduino/](https://howtomechatronics.com/how-it-works/electrical-engineering/mems-accelerometer-gyrocope-magnetometer-arduino/)

McWhorter, Paul. 2020. «Arduino Lessons». <https://toptechboy.com/arduino-lessons/>

Townsend, Kevin. «Adafruit BNO055 Absolute Orientation Sensor».

<https://learn.adafruit.com/adafruit-bno055-absolute-orientation-sensor>

## **Développement de notre solution :**

#### **1. Empathie**

Lors des rencontres précédentes avec le client , nous avons échangé avec lui et essayer de comprendre sa problématique . A partir des informations recueillies auprès du client , nous avons pu définir ces besoins , répertoriés dans le tableau 1

| Énoncé du client                                      | Besoins interprété                                        |  |  |
|-------------------------------------------------------|-----------------------------------------------------------|--|--|
| L'erreur est au plus 5 degrés                         | Une précision permettant une erreur<br>d'au plus 5 degrés |  |  |
| Les prises de mesures requièrent un<br>temps minimale | Rapidité du système                                       |  |  |
| Le produit est utilisable par une seule<br>personne   | Réduire le nombre de personnes                            |  |  |
| Le produit est maniable                               | Facile à utiliser                                         |  |  |
| Le produit est abordable                              | Bas prix de production                                    |  |  |

<span id="page-20-1"></span>**Tableau 1 : les énoncés du client et les besoins interprété de ces énoncés**

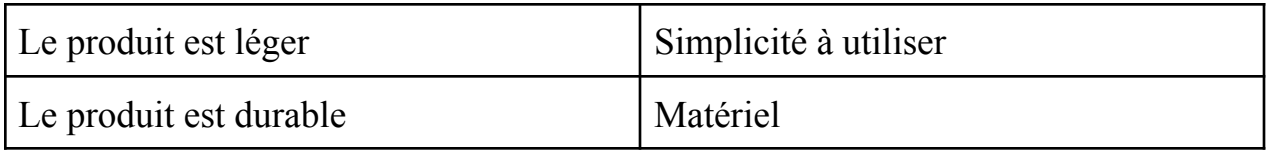

Suite à l'identification des besoins du clients , nous avons identifié les besoins les

plus important et nous les avons classé dans le tableau 2

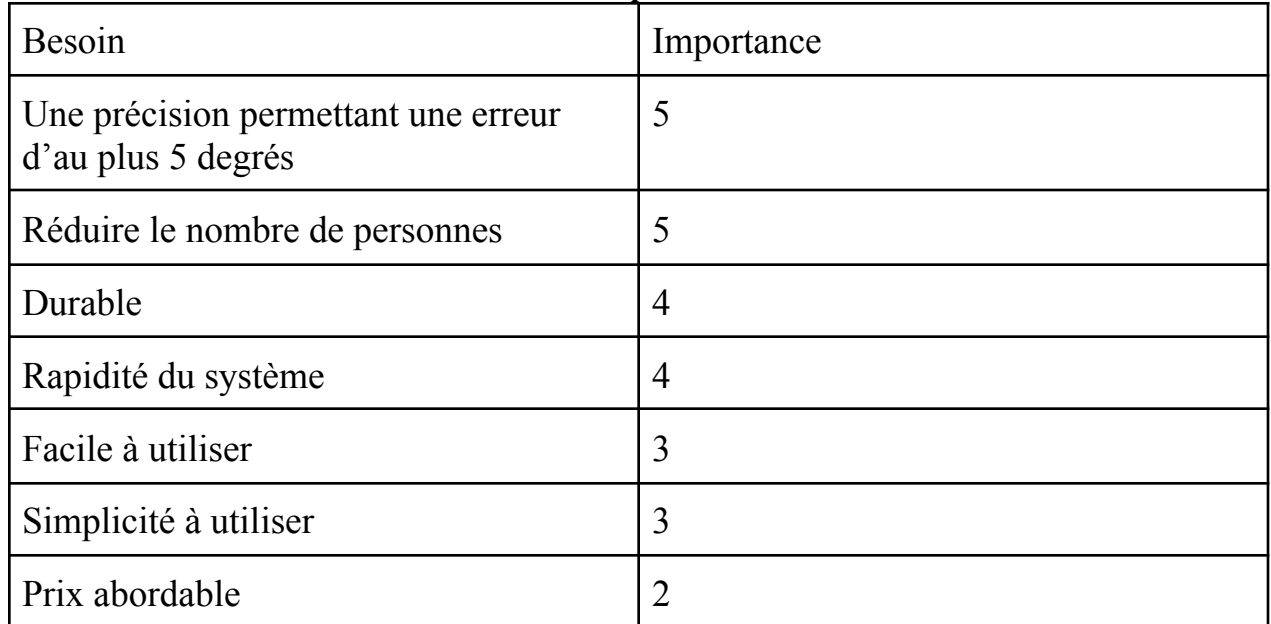

#### <span id="page-21-0"></span>**Tableau 2 : La classification des besoins interprétés**